# Using CareAnalyzer® Reports to Manage HUSKY Health Members

**A Department of Social Services PCMH Presentation hosted by Community Health Network of CT, Inc.** 

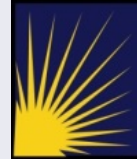

**Connecticut Department**<br>of Social Services

**Making a Difference** 

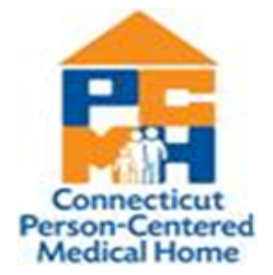

# Learning Objectives

Use CareAnalyzer® reports to identify:

- $\blacksquare$  Members who may have gaps in care
- n Members with high risk conditions for intervention and/or care management
- Members for referral to Intensive Care Management for care coordination support
- Cost of care for your attributed members vs. the overall population and/or subsection (setting) of the population

#### CareAnalyzer® Uses

CareAnalyzer® can be used to:

- Assist with proactive population management through the use of analytics
- Categorize HUSKY members by risk and severity
- Examine the relationship between morbidities/illnesses and healthcare service utilization
- Generate member risk score based on claims diagnostic history
- **n** Provide member detail data
	- Utilization and illness profiles

*CareAnalyzer® uses the Johns Hopkins ACG® (Adjusted Clinical Group) Logic* 

#### Population Management

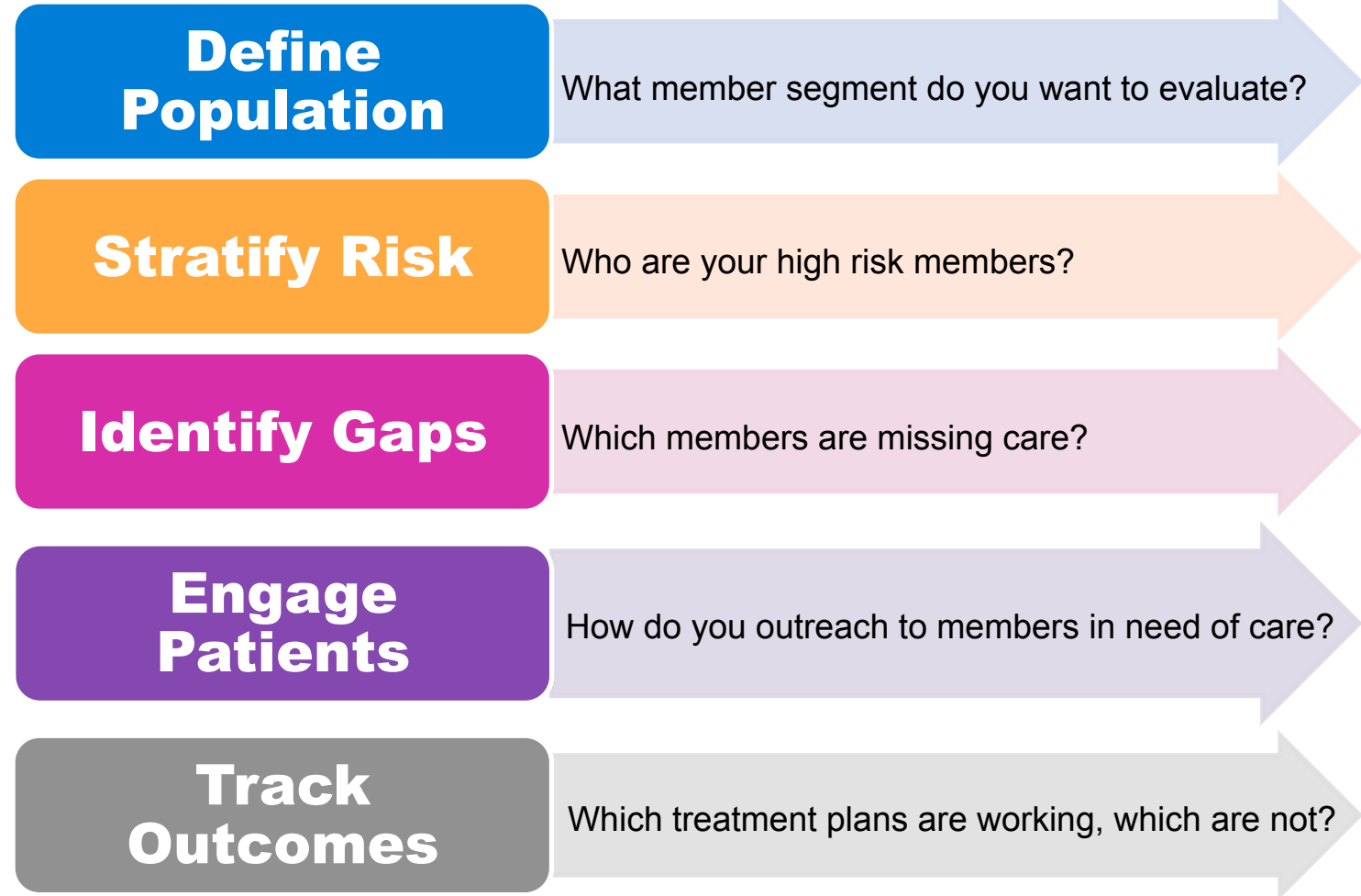

#### CareAnalyzer® Data Source & Criteria

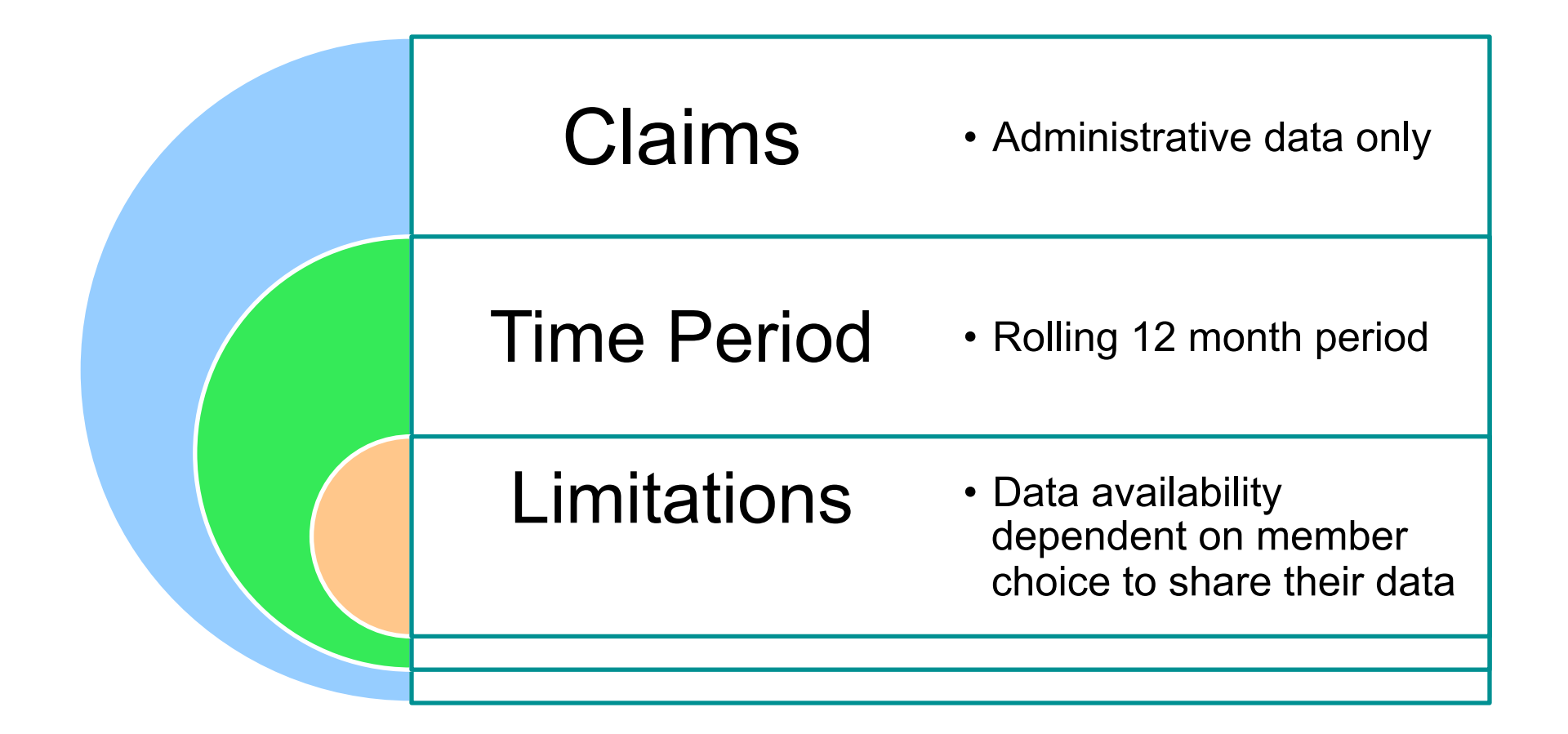

## Analyzing Your Data from CareAnalyzer®

■ Use data/information for planning how to address gaps in care and manage risk levels

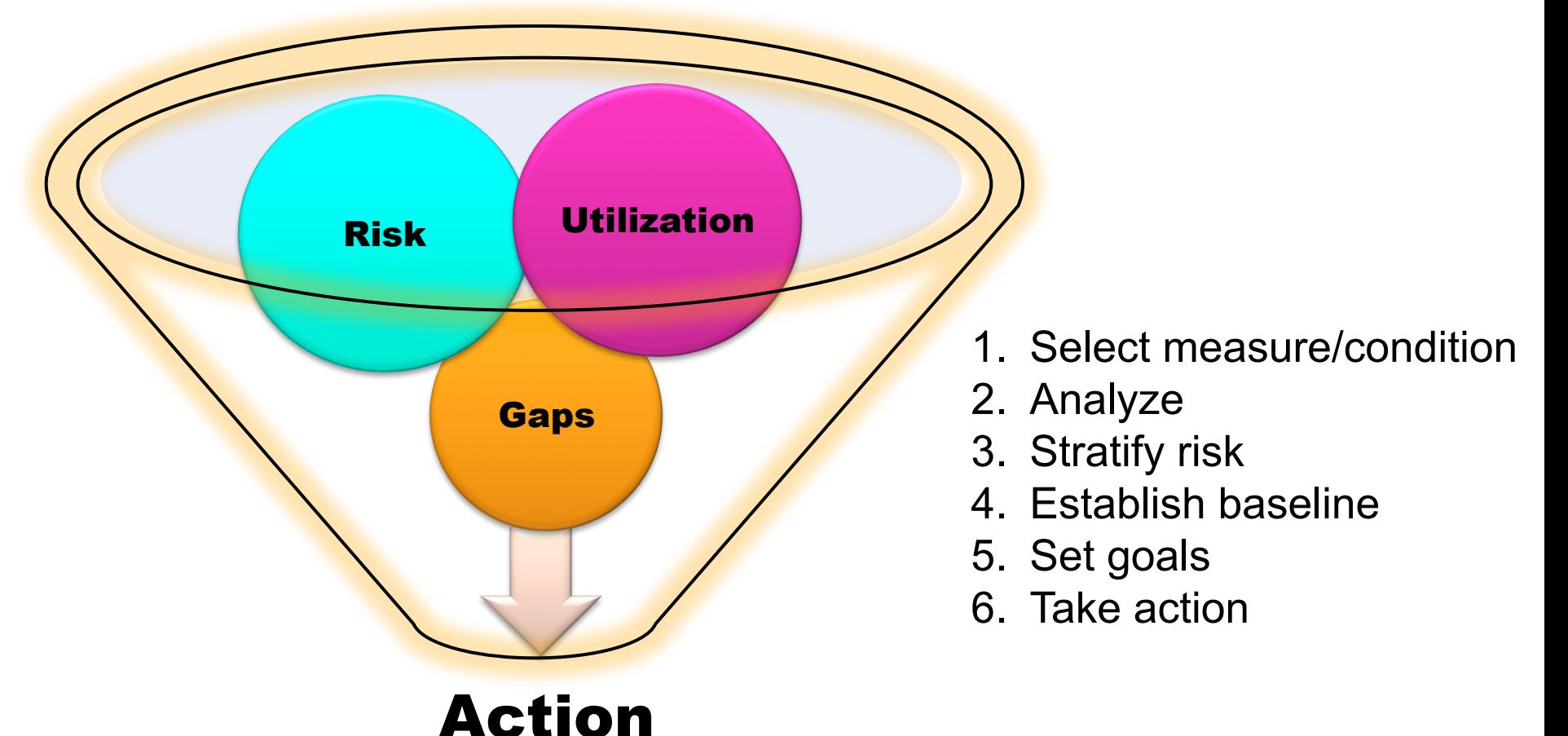

# Getting Started – Home Page

#### **Select Project**

n Expand **HEDIS, ACG,** and **Provider** modules to view report menu tree

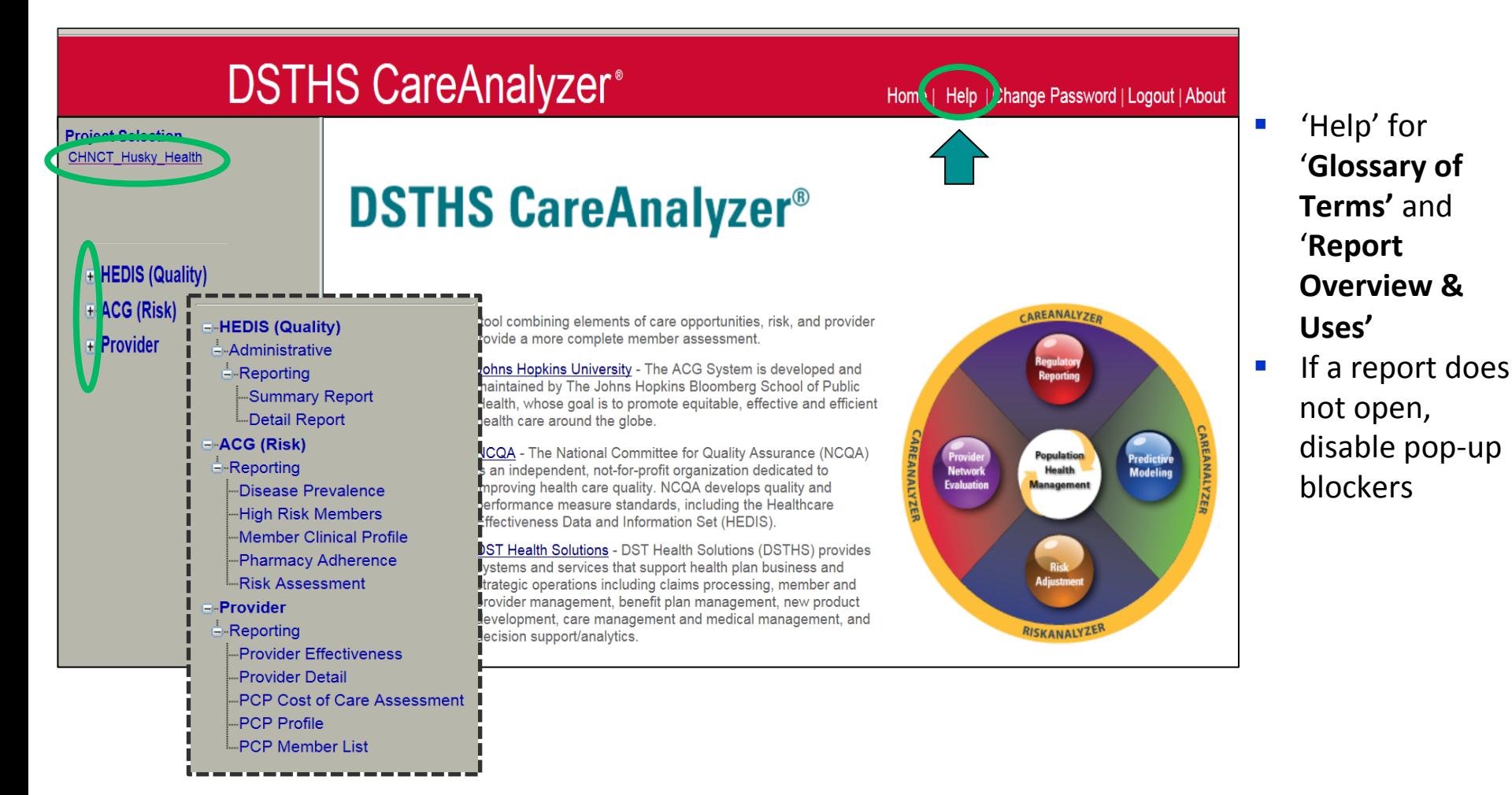

# Tips for Using Reports

- **De Dise hyperlinks for more information** 
	- Within data results: Click to drill down to line item detail
	- Within report headings: Click for report/heading explanations
- CareAnalyzer<sup>®</sup> opens tabs to generate reports
	- § Individual report tabs may be closed
	- **DO NOT** close the CareAnalyzer<sup>®</sup> tab itself or you will be locked out for about 30 minutes
	- To exit CareAnalyzer<sup>®</sup>: Log Out on the HOME page

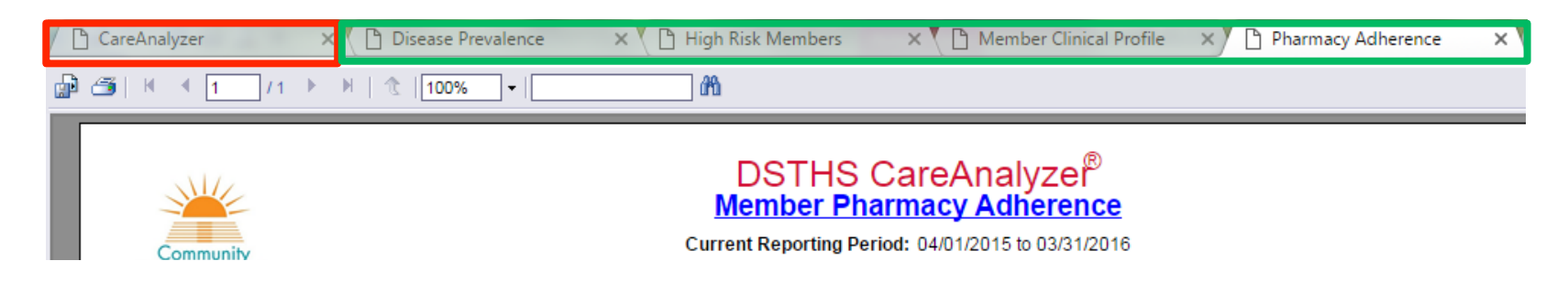

# ACG (Risk) Module

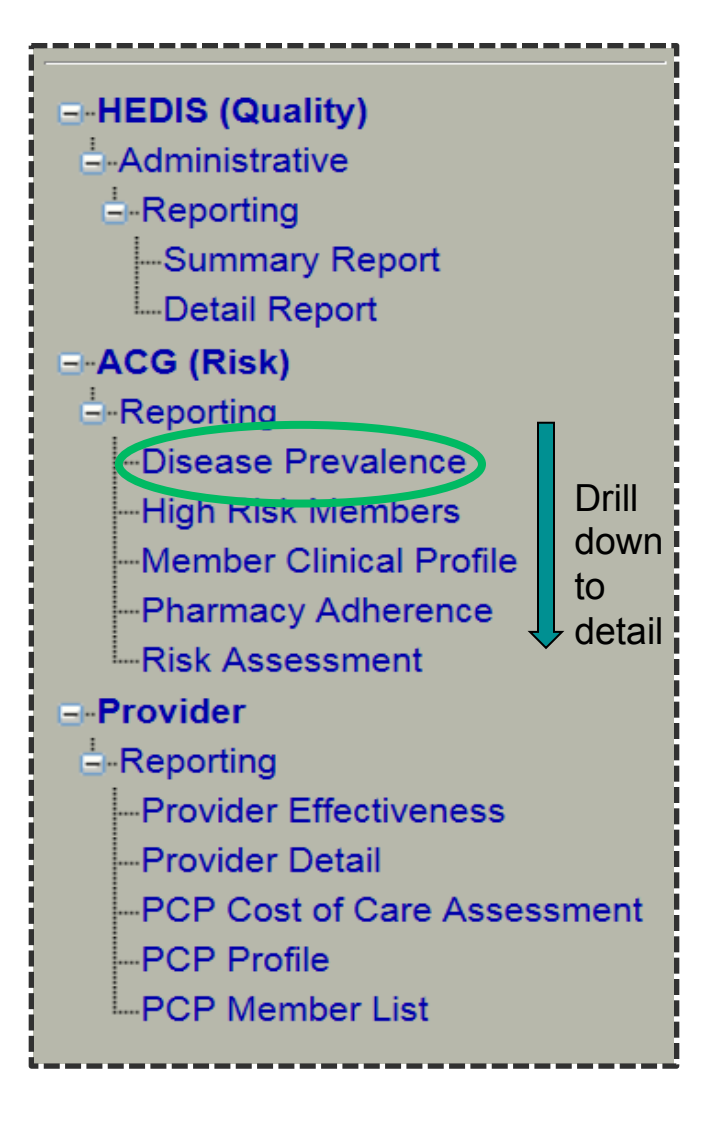

- Identify high risk members
- Target care management interventions
- Disease Prevalence Report
	- Condition prevalence summary with associated costs
	- Classifies HUSKY members into disease categories

# ACG Report Tips

- Click OK when pop-up appears to confirm *only your data* will be displayed
- Select 'PCP TIN' within 'Group Type' drop down menu
	- § Reports default to 'All'
- $\blacksquare$  Report will auto-populate
	- § Reports take a few seconds to populate
	- § 'Refresh' not required at this point

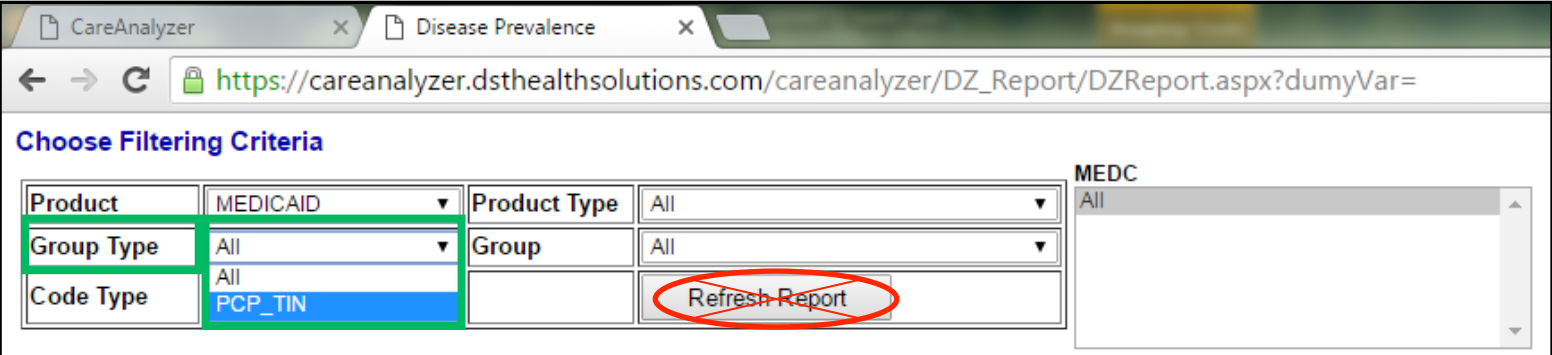

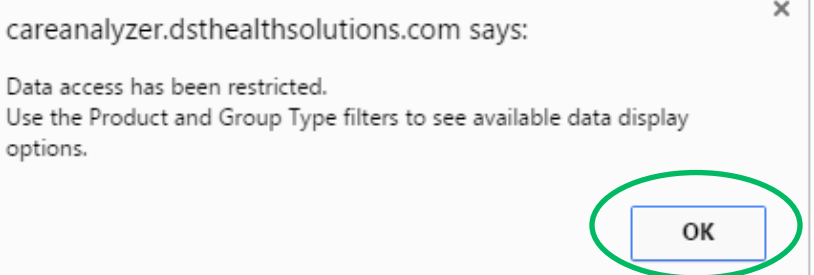

#### ACG Report - Disease Prevalence

- 1. Select condition type
	- Use MEDC (Major Expanded Diagnosis Clusters) filter *or* EDC (Expanded Diagnosis Clusters) hyperlinks within report
- 2. Click 'Refresh' to populate report
- 3. Drill into data detail  $→$  High Risk Members Report
	- Example: Asthma with status asthmaticus (acute, severe asthma attack)

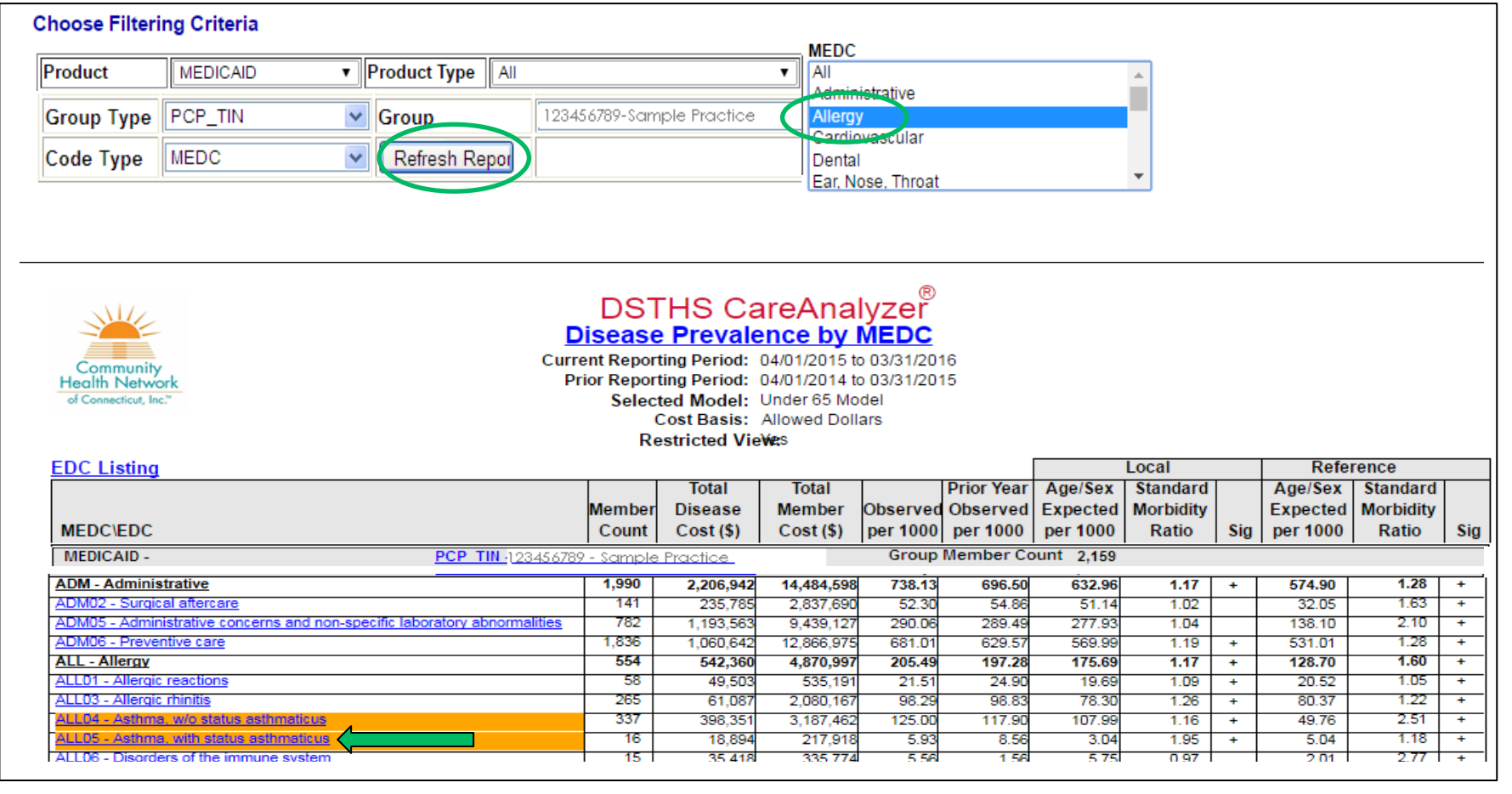

### High Risk Members Report – Asthma

- 'High Risk Member' report has multiple filters
- n Click 'Show Filtering Criteria' for options
- n Click 'Member ID' hyperlinks to drill down to 'Member Clinical Profile' report

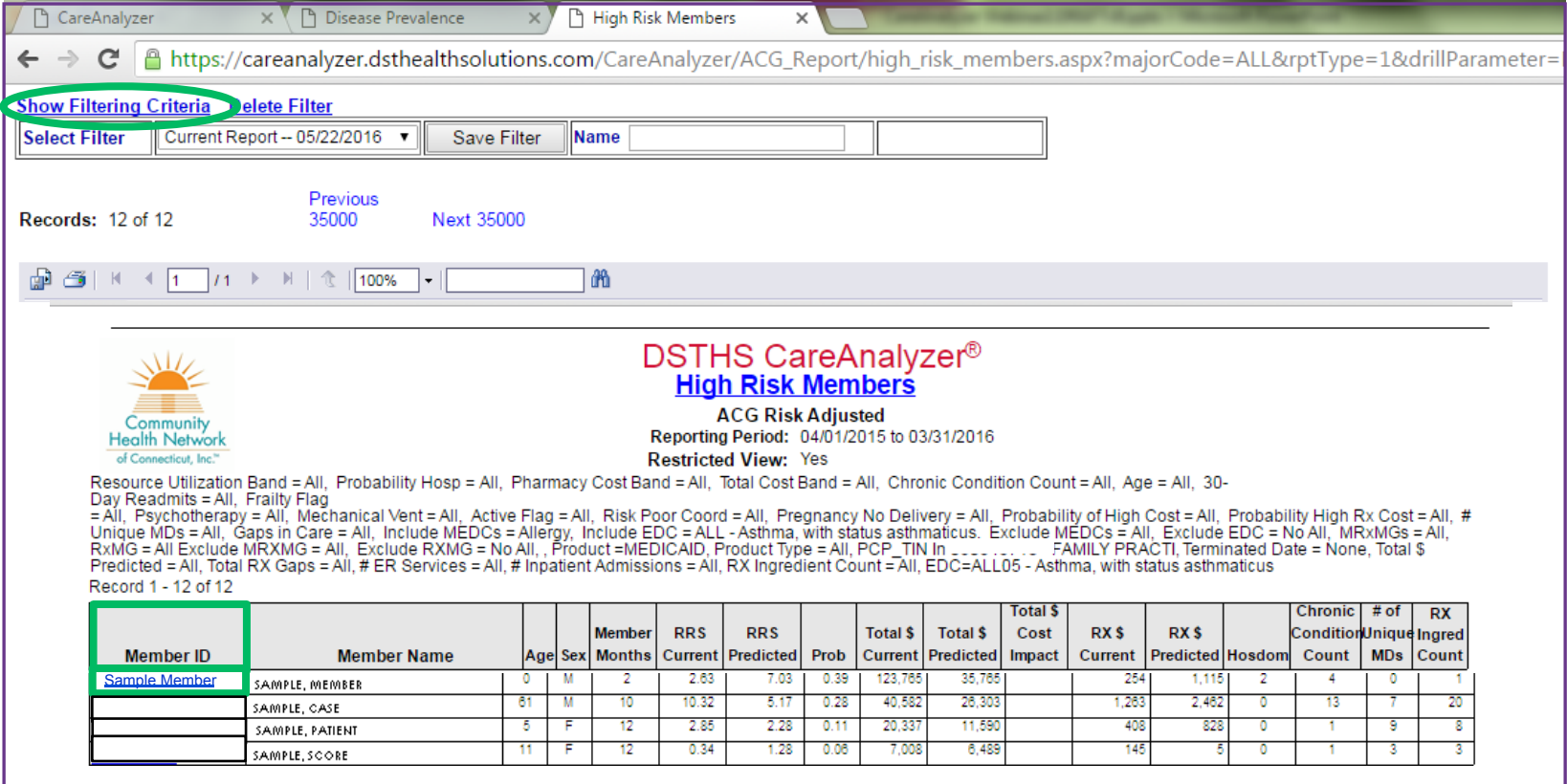

### High Risk Members Report Filtering Criteria

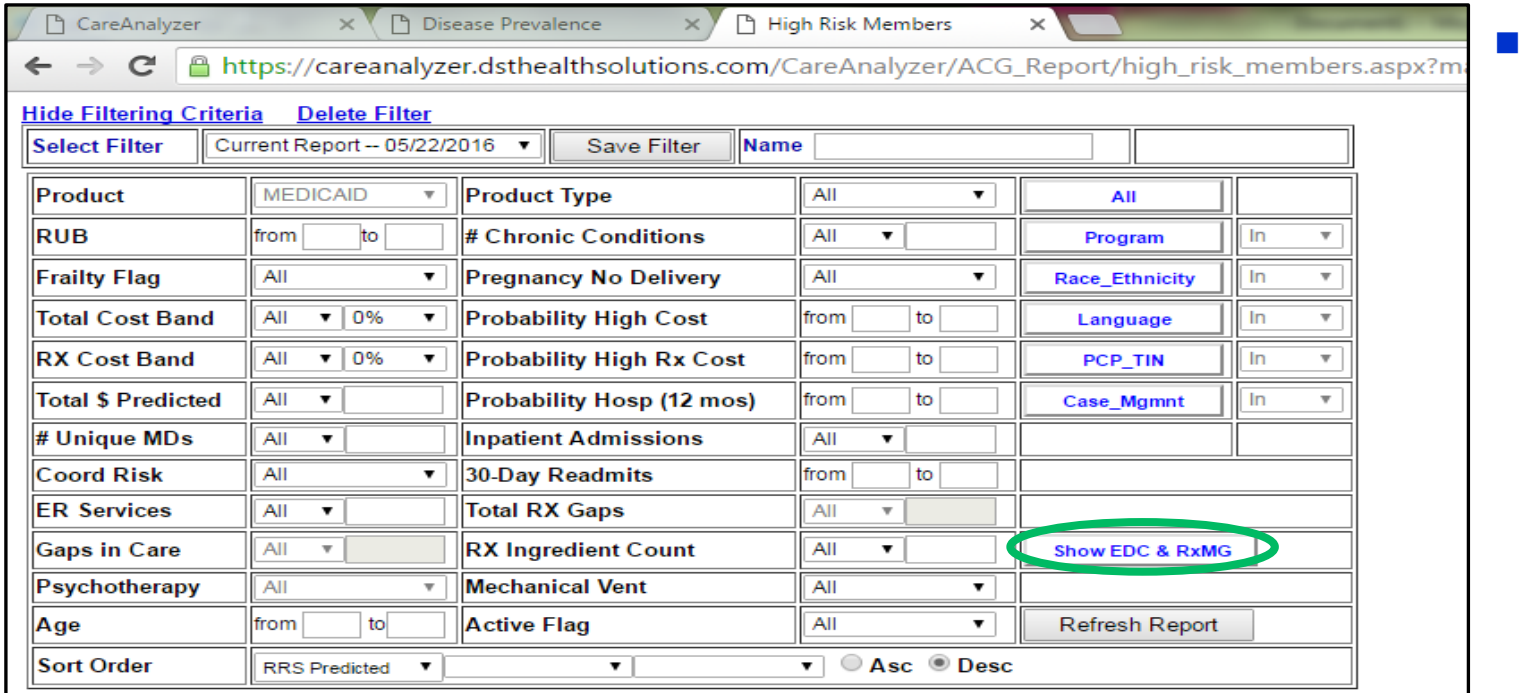

Filter settings can be saved as custom filters

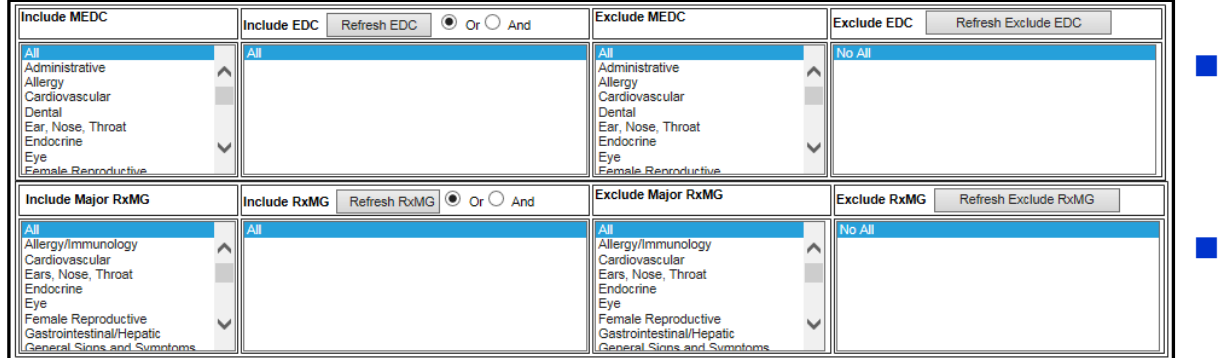

- Filter for members by EDC (Expanded Diagnosis Clusters)
- Groups diagnosis codes into condition categories

#### Member Clinical Profile Report - Asthma

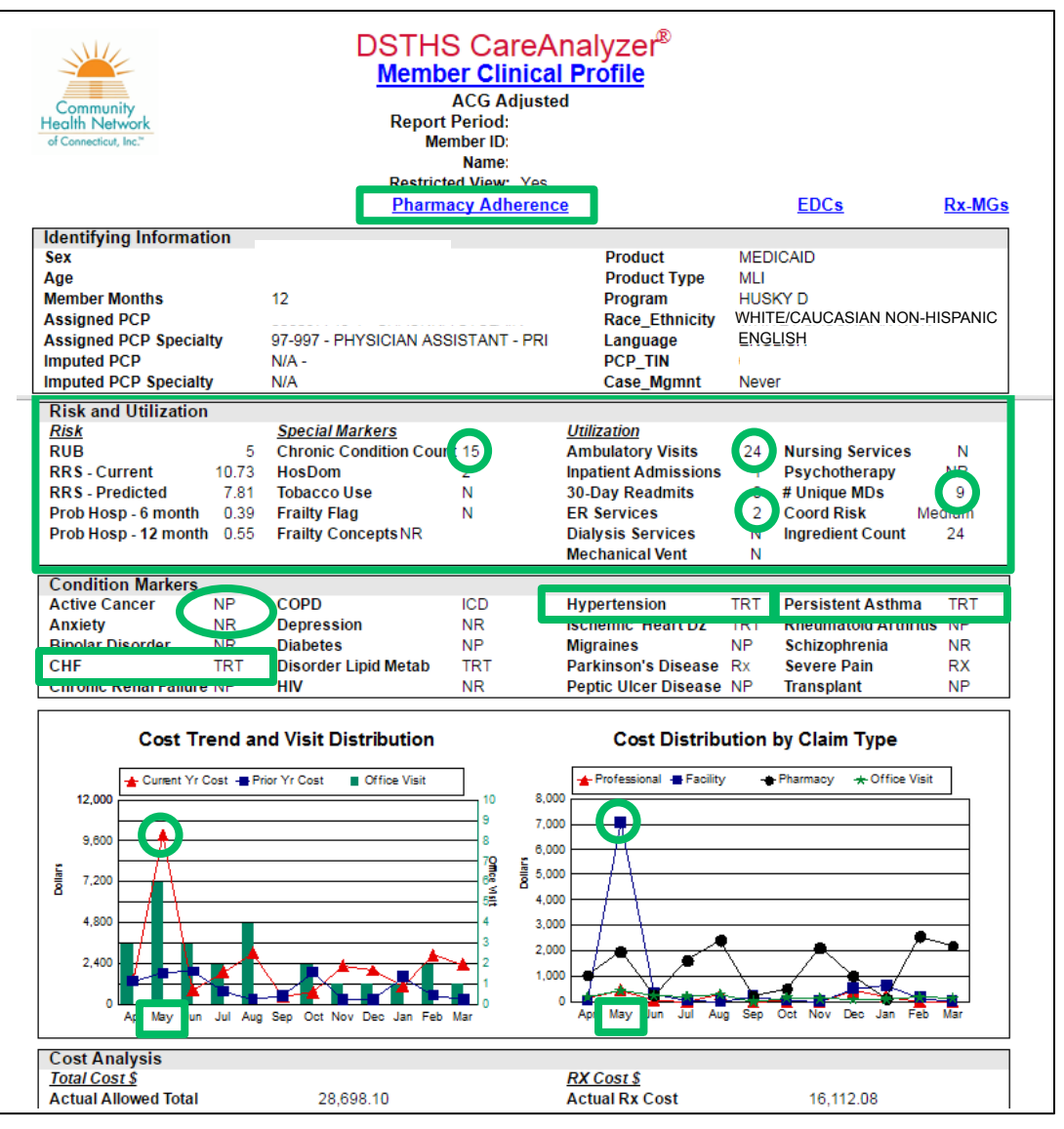

- Definitions:
	- $\blacksquare$  NP = Not Present
	- $\blacksquare$  NR = Not Reported
	- TRT = Member meets treatment criteria for condition

#### **Member Risk & Utilization**

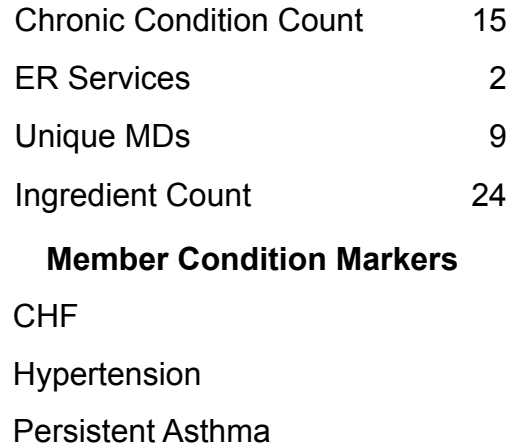

- $\blacksquare$  Member event in May
- Drill to Pharmacy Adherence Report

#### Pharmacy Adherence Report - Asthma

- TRT in 'Present' column indicates member meets criteria for treatment for associated condition
- Drill down to 'Pharmacy Spans Detail' Report from 'TRT' hyperlink

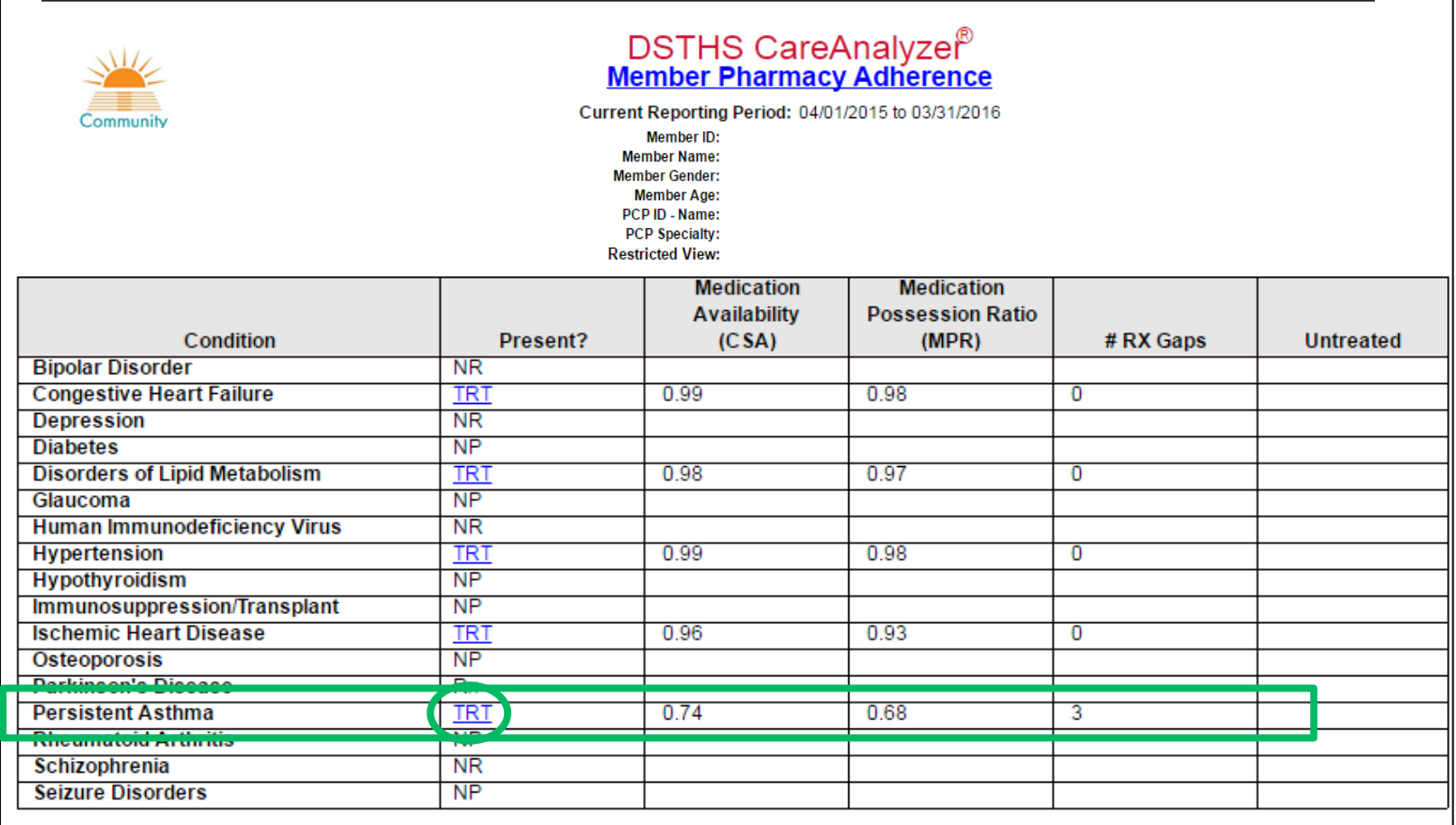

## Pharmacy Spans Detail Report

- $\blacksquare$  Not accessible from the menu tree
- **n** Use to determine any gaps between prescription refills

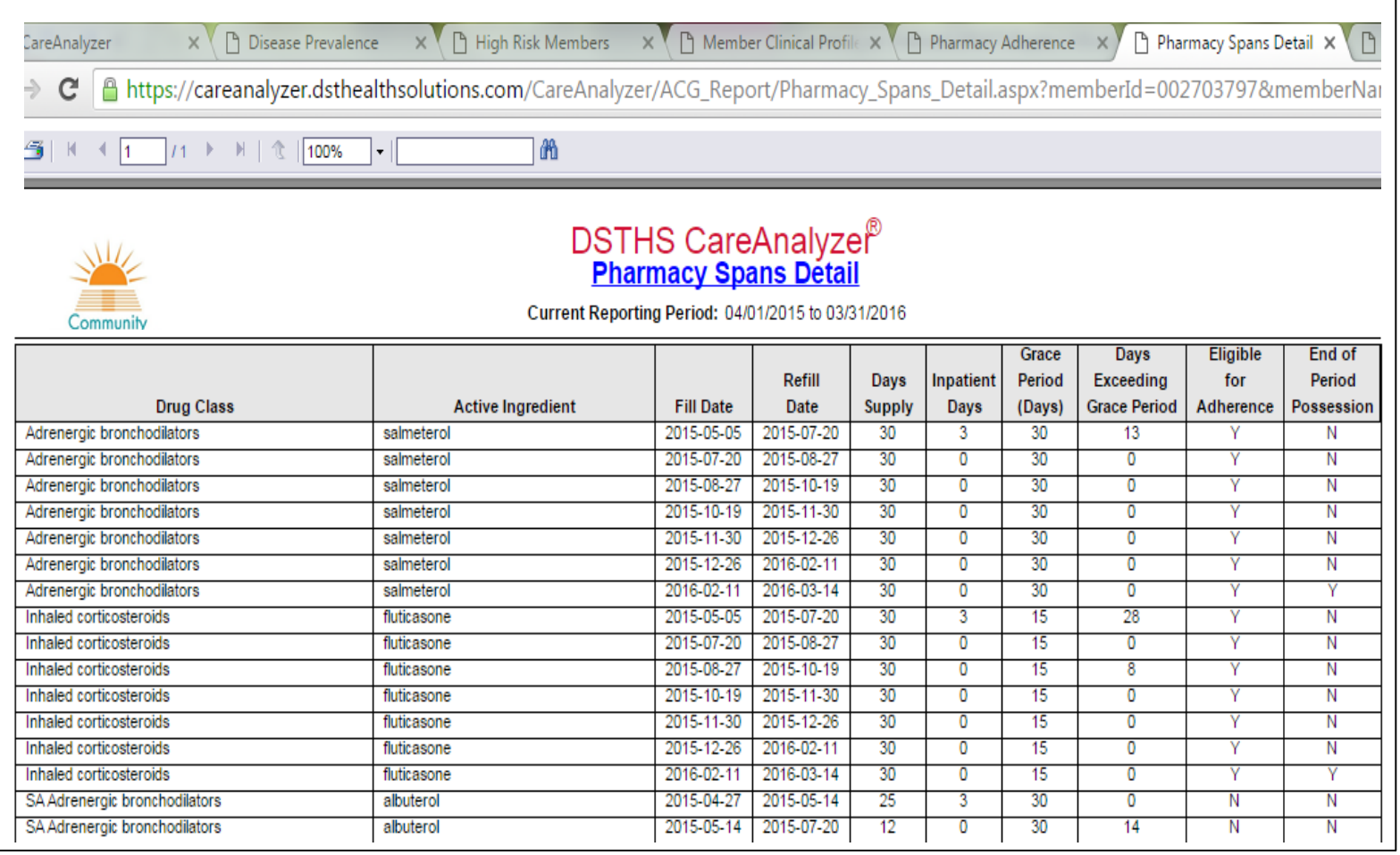

#### Provider Module

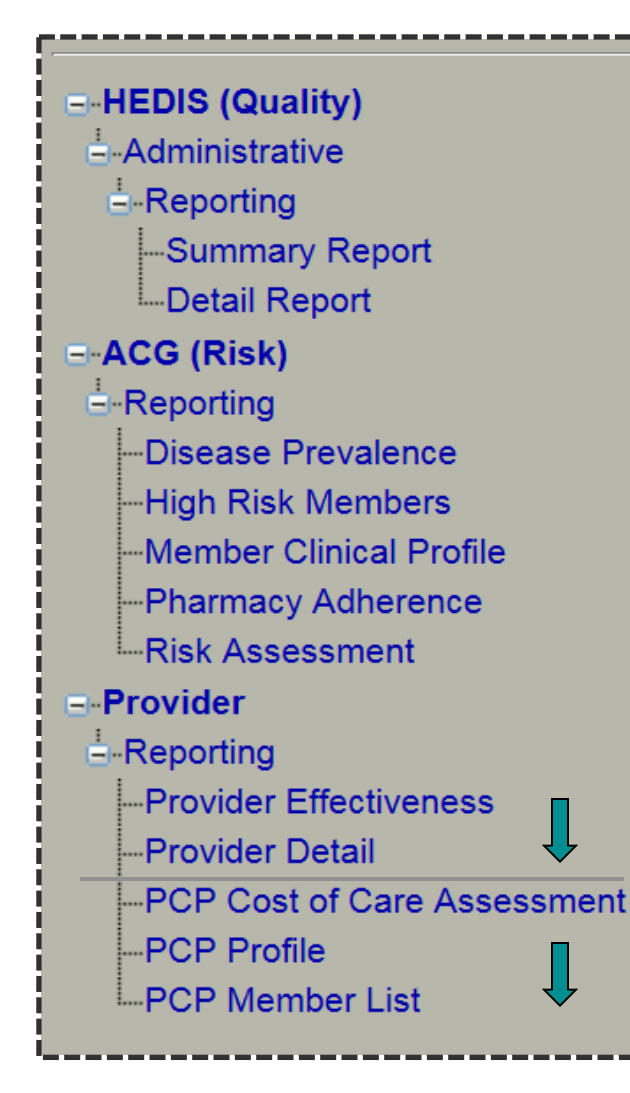

- Use to target members to improve quality outcomes
- Drill down behavior in Provider Module
	- 'Provider Effectiveness' Report drills down to 'Provider Detail' Report
	- 'PCP Cost of Care Assessment' Report drills down to 'PCP Profile' Report
	- PCP Profile' Report drills down to 'PCP Member List' Report

#### Provider Module Report Tips

- **n** Provider Module reports compare practice to peer groups
- **n** 'Provider Effectiveness' and 'PCP Cost of Care Assessment' Reports
	- Click 'Open Report'
- 'Provider Detail,' 'PCP Profile' and 'PCP Member List' Reports
	- Enter Practice TIN in 'Provider ID' field
	- Click 'Open Report'

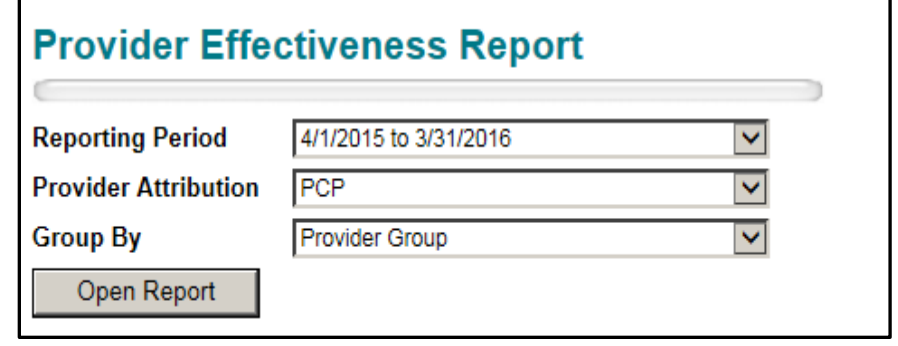

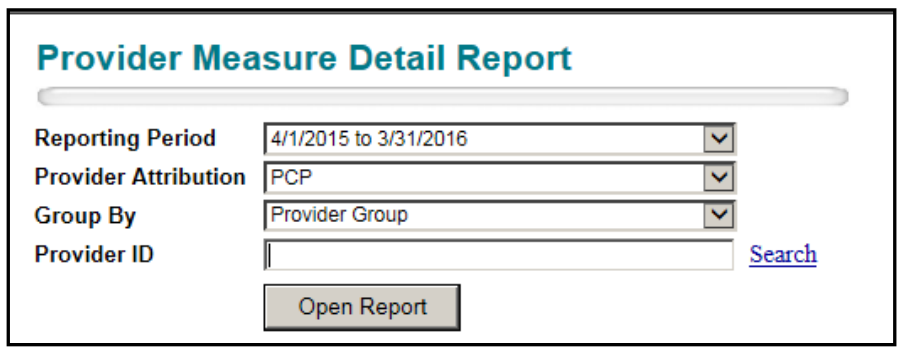

#### Provider Effectiveness Report

- **n** Looks at rates across a number of quality measures
	- § Drill into Provider (Measure) Detail reports
	- § Example: Two asthma reports AMR & MMA
- 'Peer Group' can be filtered to 'Setting' type; choose 'Group Value'

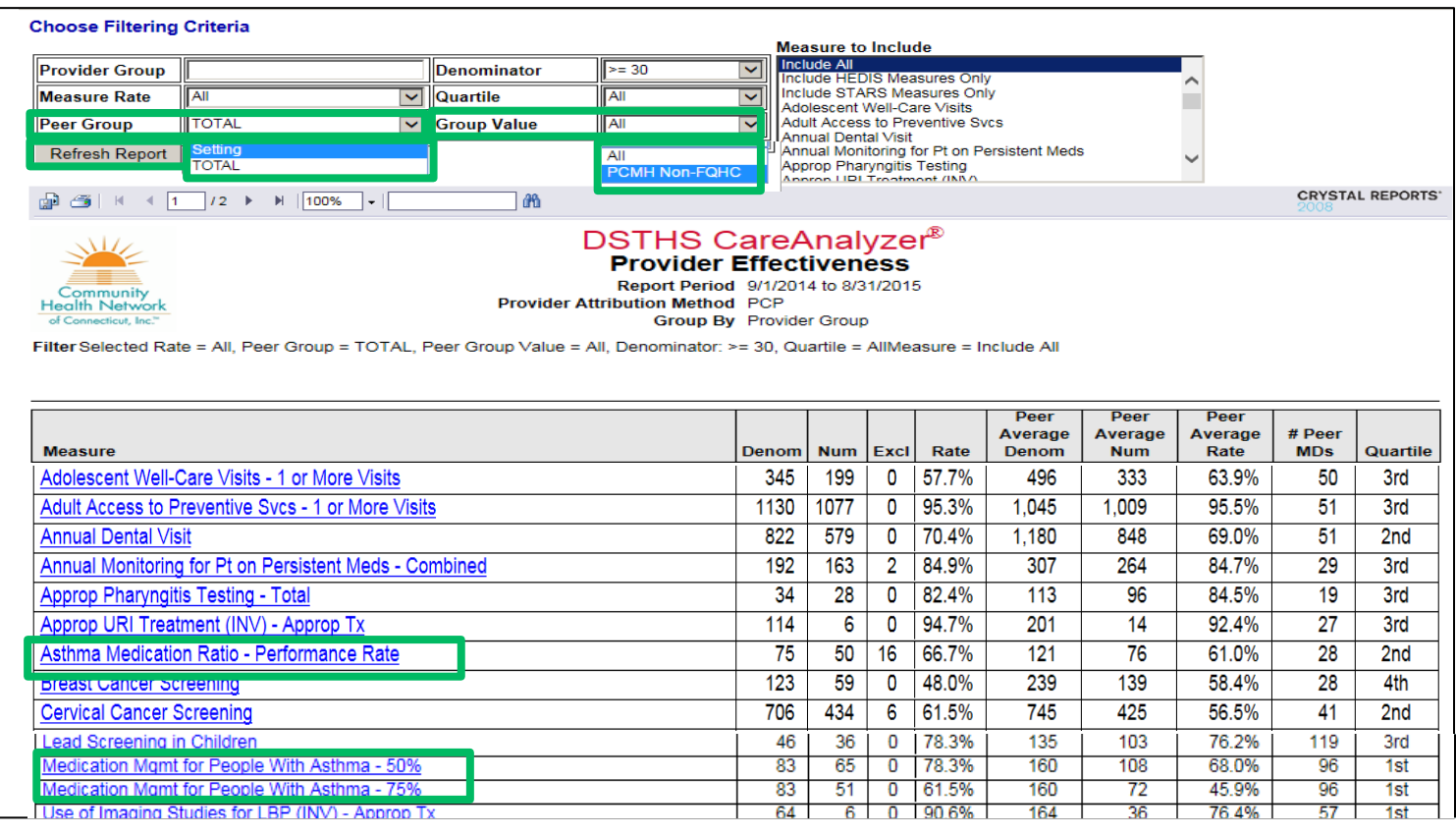

#### Provider Detail Reports - Asthma

*Asthma measures include members 5 - 64 years of age during the reporting period with persistent asthma* 

#### ■ Asthma Medication Ratio (AMR)

§ Members with a ratio of 50% or greater during the reporting period for controller medications to total asthma medication (controller medications to total asthma medication >50%)

#### ■ Medication Management for People with Asthma (MMA)

- § Members who were dispensed appropriate medications and remained on medications during treatment period
- § Two rates reported:
	- 50% = remained on an asthma controller for at least  $50\%$ of their treatment period
	- 75% = remained on an asthma controller for at least 75% of their treatment period

#### Provider Detail Report - Asthma Medication Ratio

- 'Met Criteria' filter defaults to 'All'
- $\blacksquare$  Date 1 Most recent date prescription filled for numerator data (AMR numerator = members who met 50% rate for controller medications)
- $\blacksquare$  Date 2 first date of service from qualifying claims for denominator data (AMR denominator = members ages 5-64 with persistent asthma)

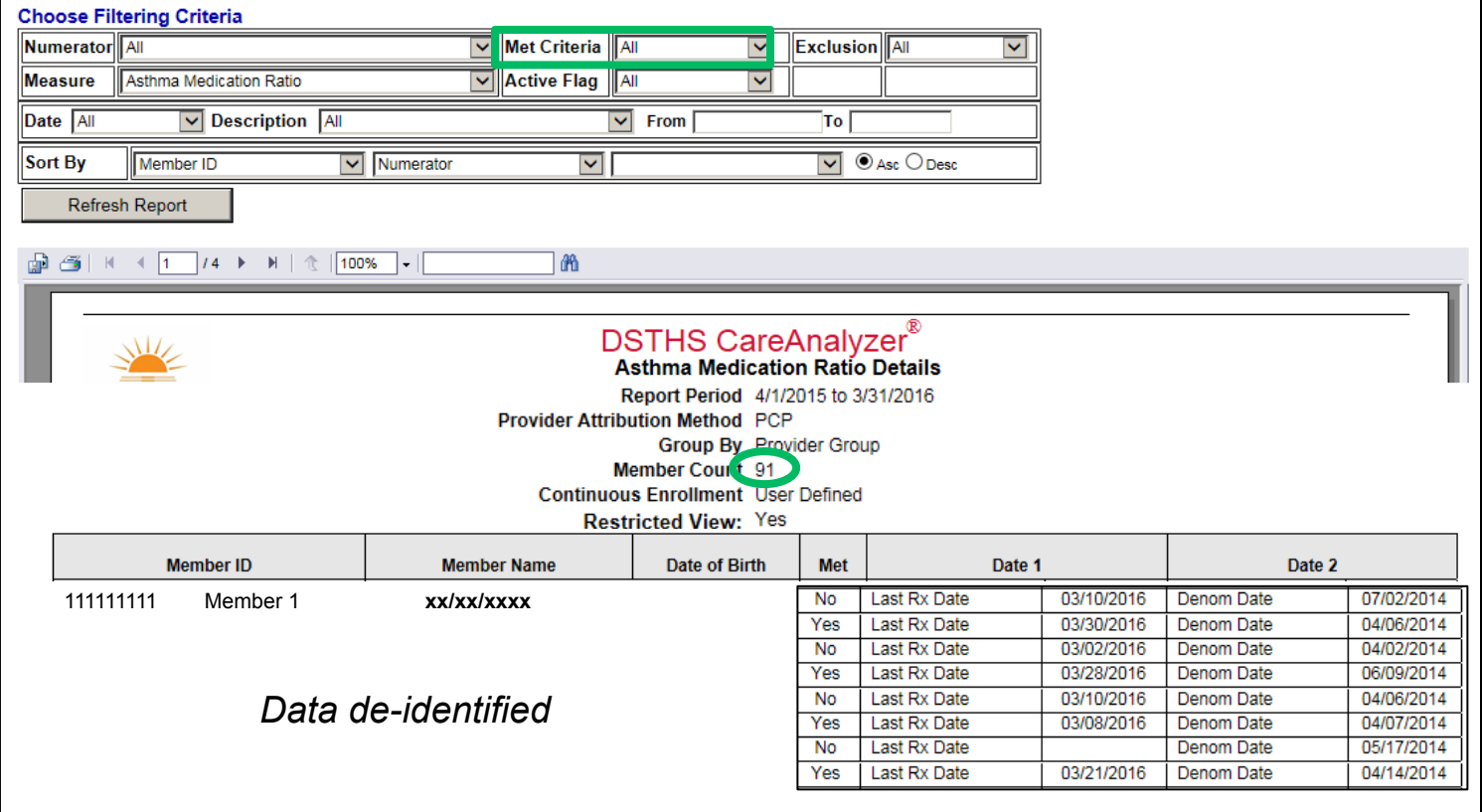

#### *Member Count = 91 Results include all members meeting measure criteria* 20

#### Provider Detail Report - Asthma Medication Ratio

- Set filter for 'Met Criteria' to 'No;' 'Refresh Report'
- Use to identify members diagnosed with 'Persistent Asthma' with a ratio of controller to total asthma medications less than 50%

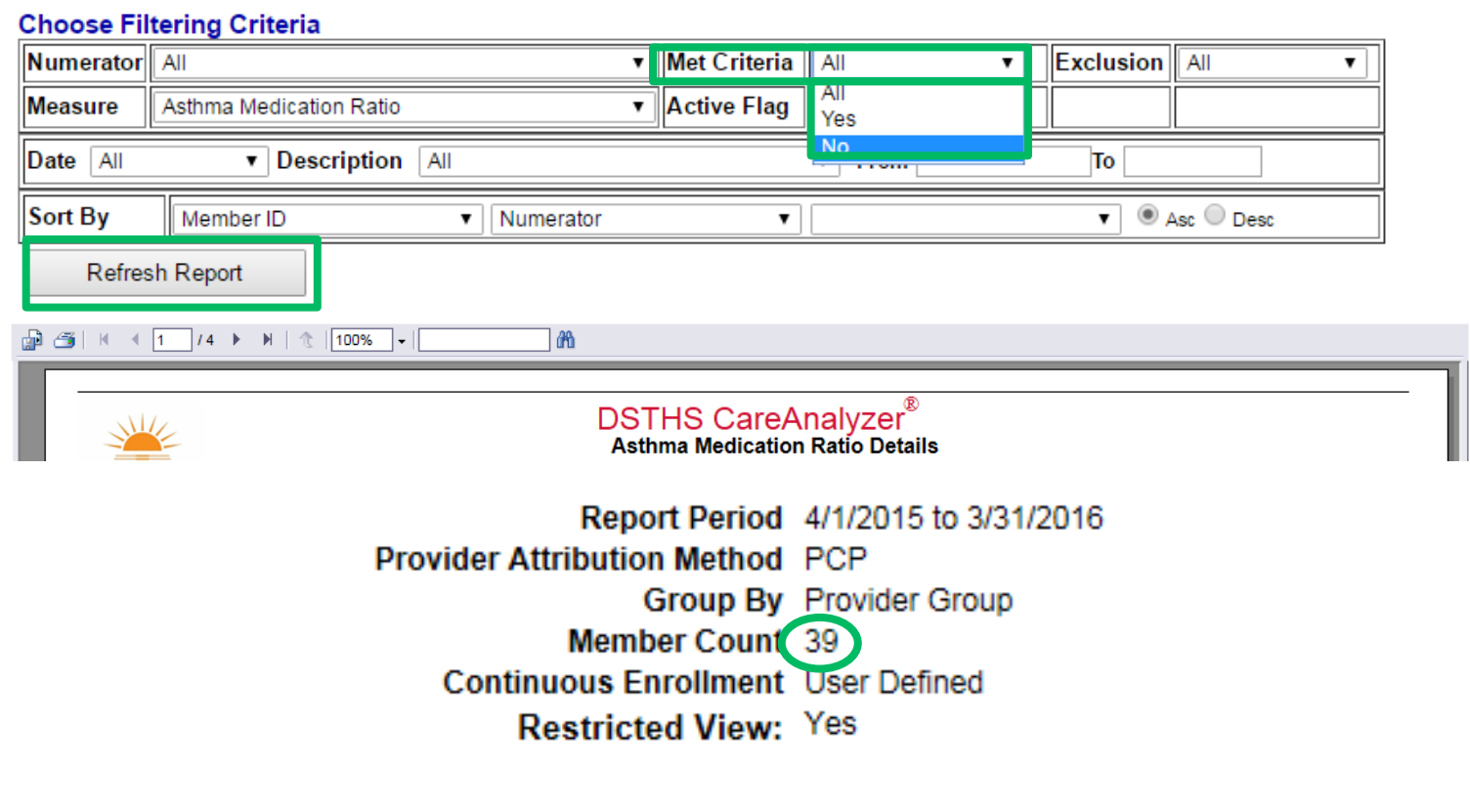

#### *Member Count = 39*

*Results restricted to members with condition and did not meet measure numerator criteria (controller use greater than 50% for AMR)* 

#### Provider Detail – MMA 50% & 75%

- **n** Two rates based on controller use for defined percent of treatment period
- $\blacksquare$  Date 1 Most recent date prescription filled for numerator data (MMA numerator = length of time member on medication, 50/75% of treatment period)
- $\blacksquare$  Date 2 first date of service from qualifying claims for denominator data (MMA denominator = members ages 5-64 with persistent asthma)

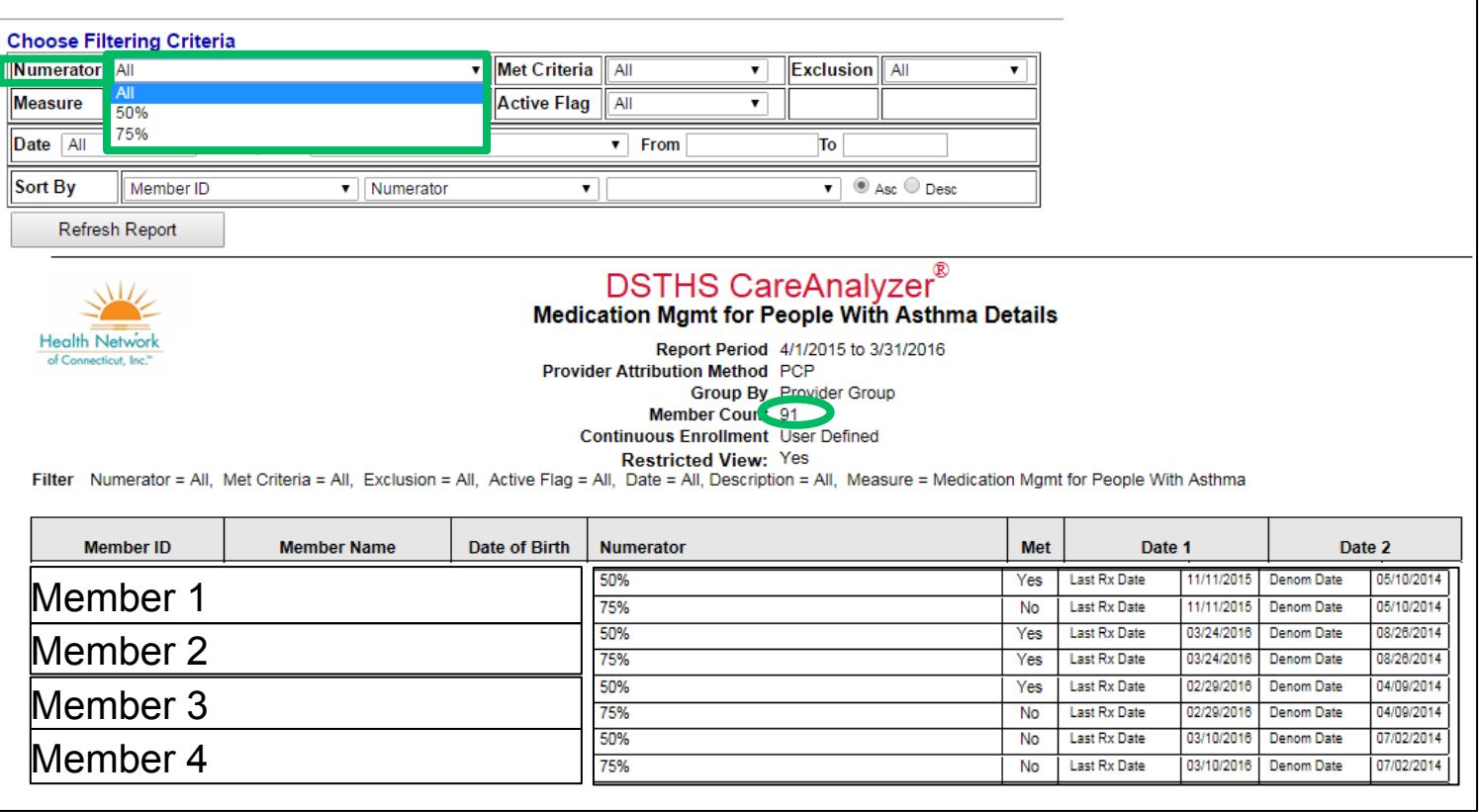

#### Provider Detail – MMA 50% & 75%

- Set filter for 'Met Criteria' to 'No;' 'Refresh Report'
- Use to identify members diagnosed with 'Persistent Asthma' and did not meet asthma medication use for 50/75% of the treatment period

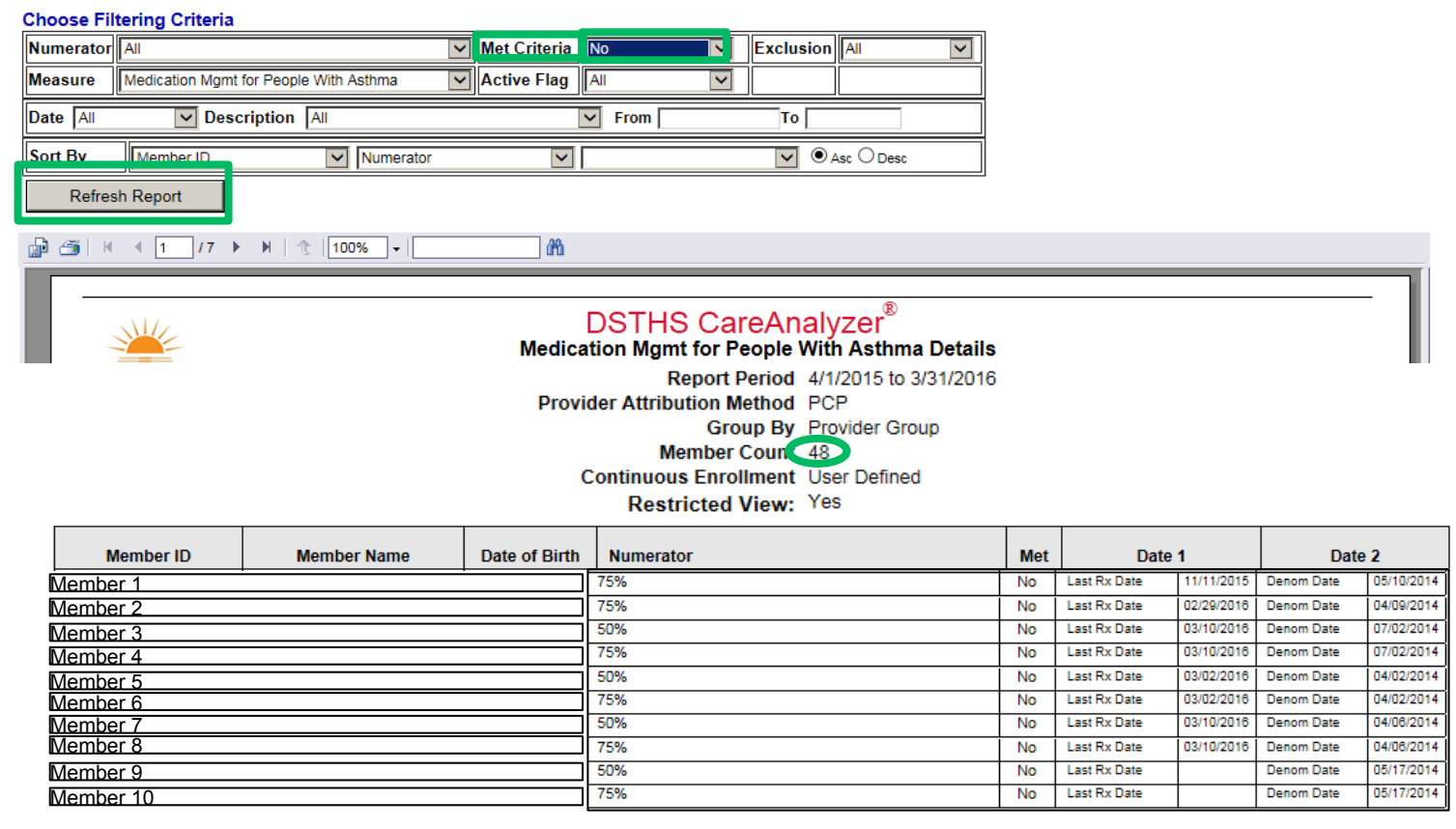

#### *Member Count = 48*

*Results restricted to members with condition and did not meet measure numerator criteria (controller use of 50/75% or more for treatment)* 

#### Additional Provider Reports

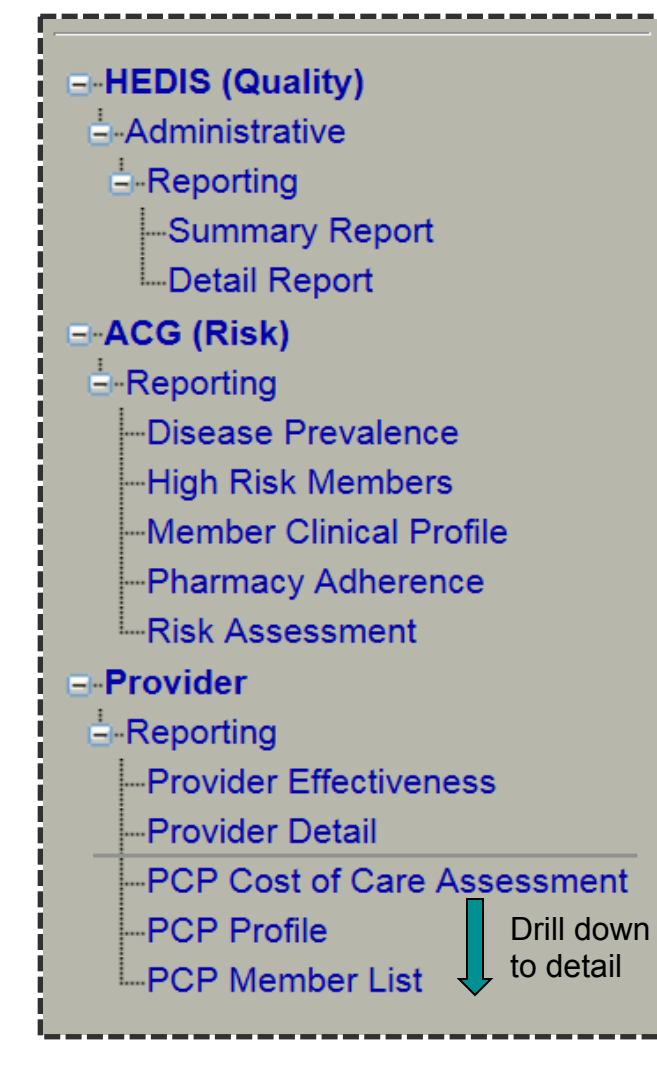

- 'PCP Cost of Care Assessment' Report summarizes total actual cost vs. expected cost of care
- PCP Profile' Report provides risk-adjusted comparison of total cost of care for attributed members
- Reminder:
	- Filter on 'Peer Group;' select 'Setting'
	- 'Group Value'  $=$  'All' or setting type for user practice
		- 'FQHC,' 'Glide Path Non-FQHC,' 'PCMH Non-FQHC,' or 'Practice with no PCMH Recognition'

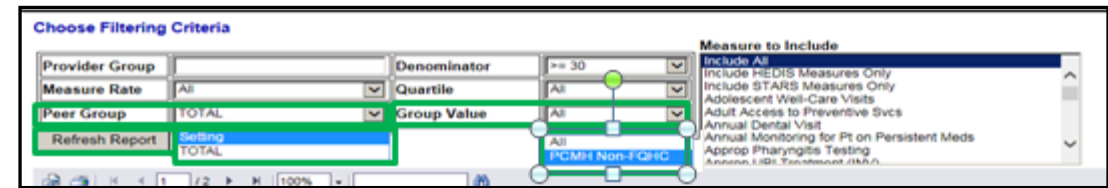

#### PCP Profile Report/Provider Group Profile

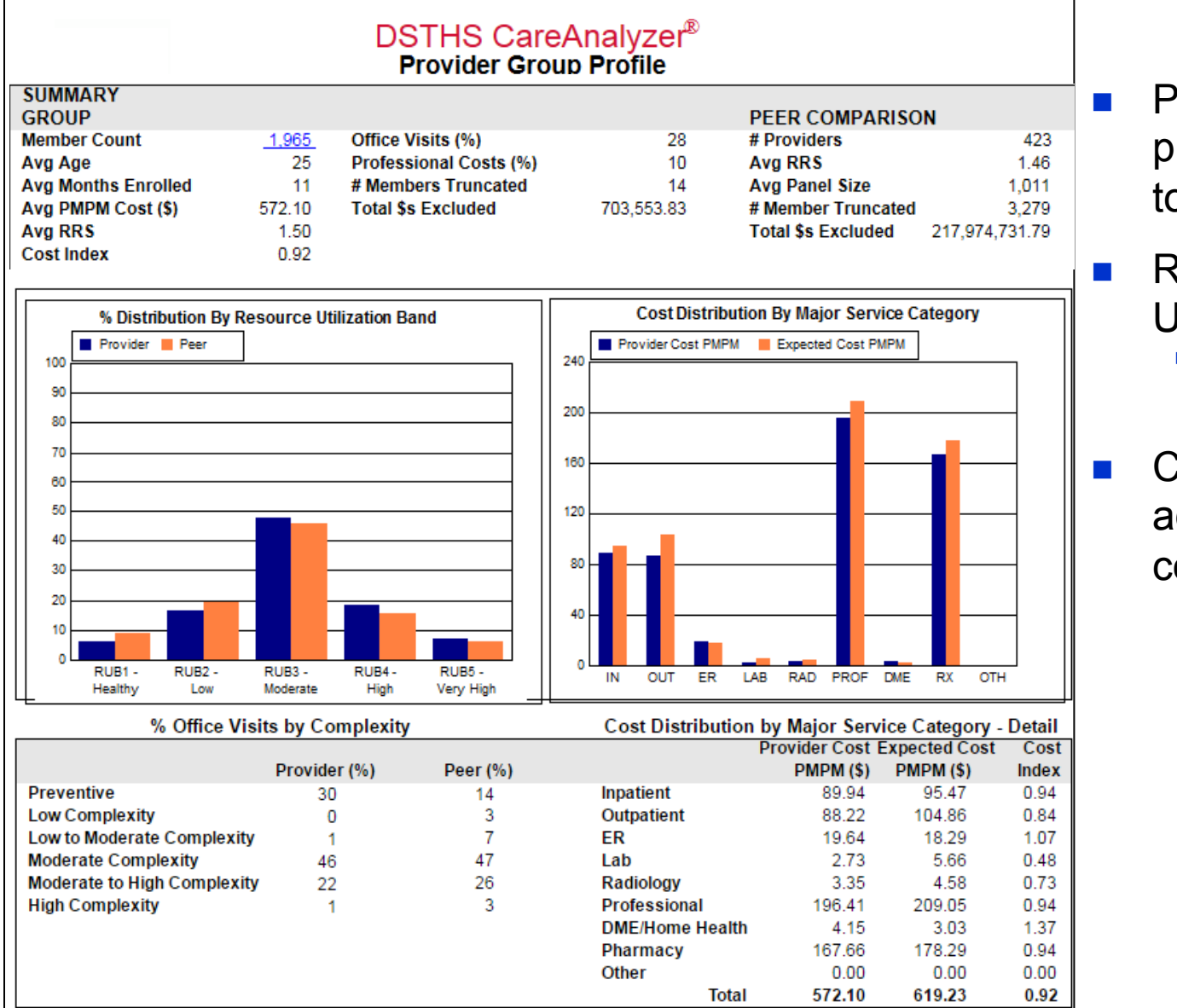

- **n** Profiles PCP practices compared to peer setting
- $RUB = Resource$ Utilization Band
	- § Groupings by health risk level
- $\blacksquare$  Compare risk adjusted expected costs to actual costs

#### Using Data to Support Care Coordination Goals

- Data analysis process
	- Identify member risks by condition or utilization
	- Stratify by treatment needs
	- Identify gaps in care
	- Determine efficiencies for risk management
- **Notak** Use the same process within CareAnalyzer<sup>®</sup> for data analysis for any selected condition or utilization criteria
- $\blacksquare$  Care coordination and interventions
	- Use identified gaps in care to define care coordination needs and specific interventions
	- Care coordination services available to HUSKY members through referral to Intensive Care Management (ICM)
		- $\blacksquare$  To refer members to ICM:
			- Call 800.440.5071, extension 2025
			- Fax a completed ICM Referral Form to 1.866.361.7242; download from [www.ct.gov/husky](http://www.ct.gov/husky). Select "*For Providers*," "*Provider Bulletins & Forms*" then "*ICM Referral Form*"

### Printing, Exporting and Saving Reports

■ Use 'Export' and 'Print' icons at the top of any report

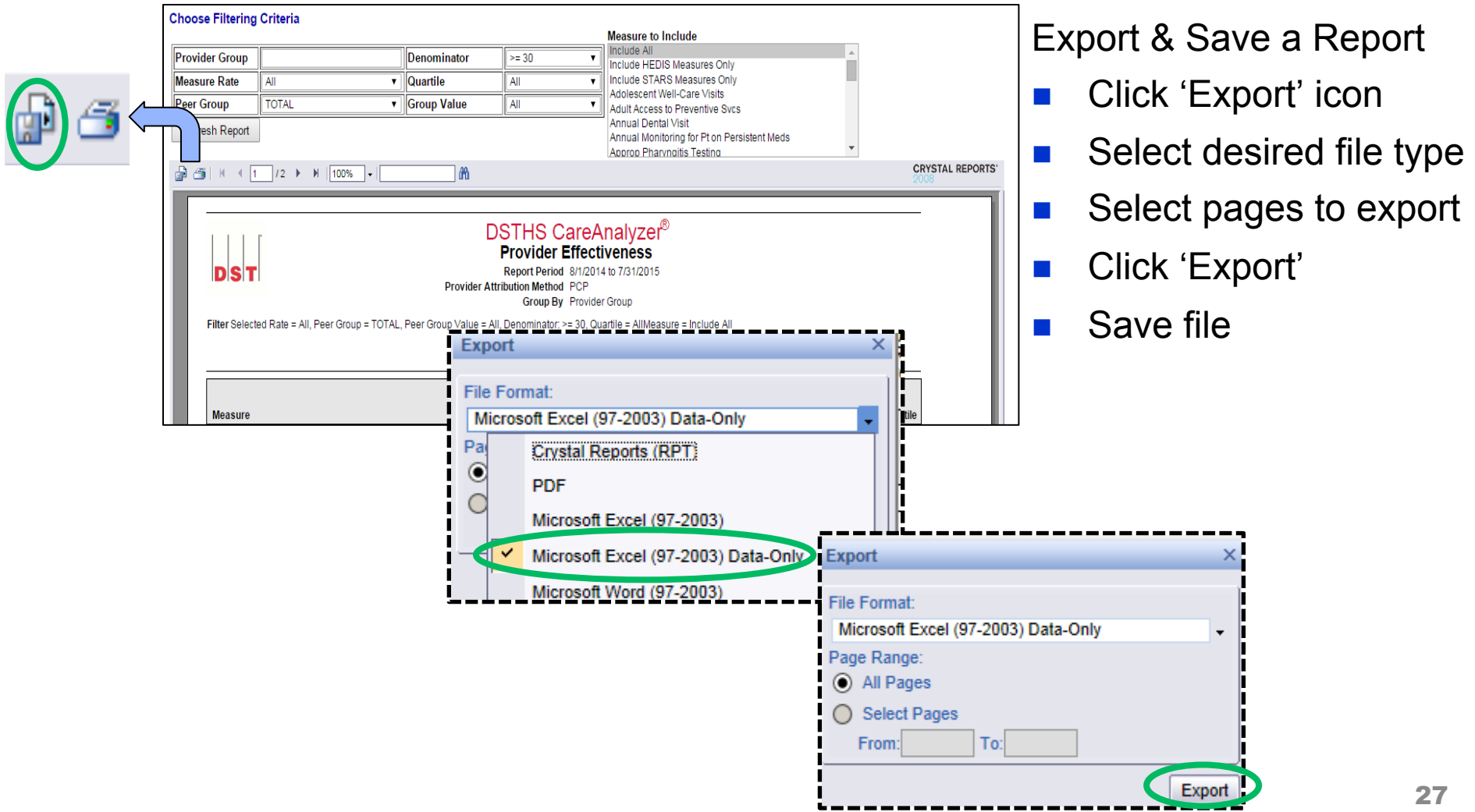

## Key Contacts for Support

- CHNCT Medical ASO general support
- CareAnalyzer<sup>®</sup> support

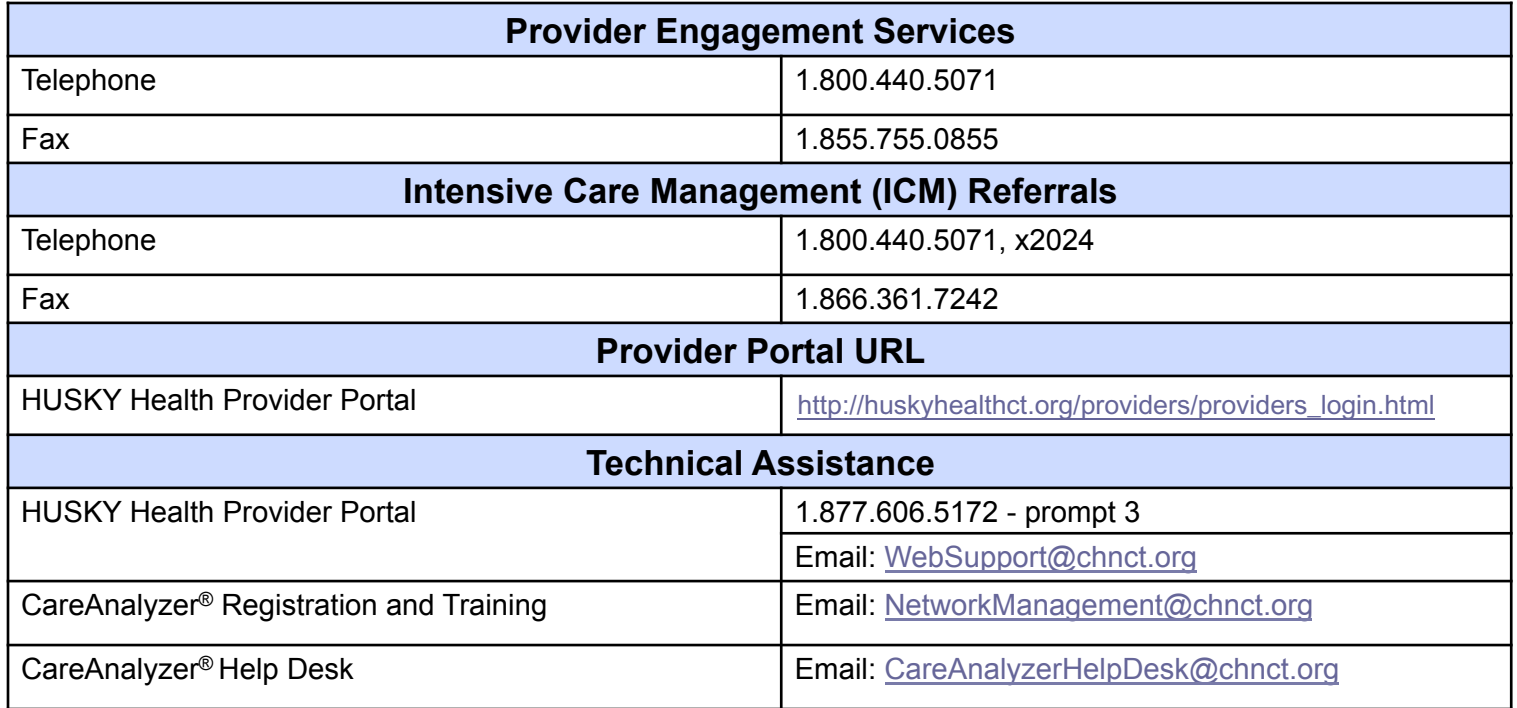

# Questions?